# Release Notes

# Prospect® 8.0

Lucent UMTS 6.0.9.2.0 (RP9.2)

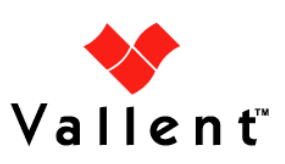

L

### DOCUMENT CONTROL

Issue Number: 1.0 Issue Date: 13 Jan 2009 Version: 6.0.9.2.0 Build: 3 Project Release Point: RP9.2

#### OWNERSHIP & CONFIDENTIALITY

No part of this document may be disclosed orally or in writing, including by reproduction, to any third party without the prior written consent of IBM Corp. This document, its associated appendices, and any attachments remain the property of IBM Corp. and shall be returned upon request.

# Table of Contents

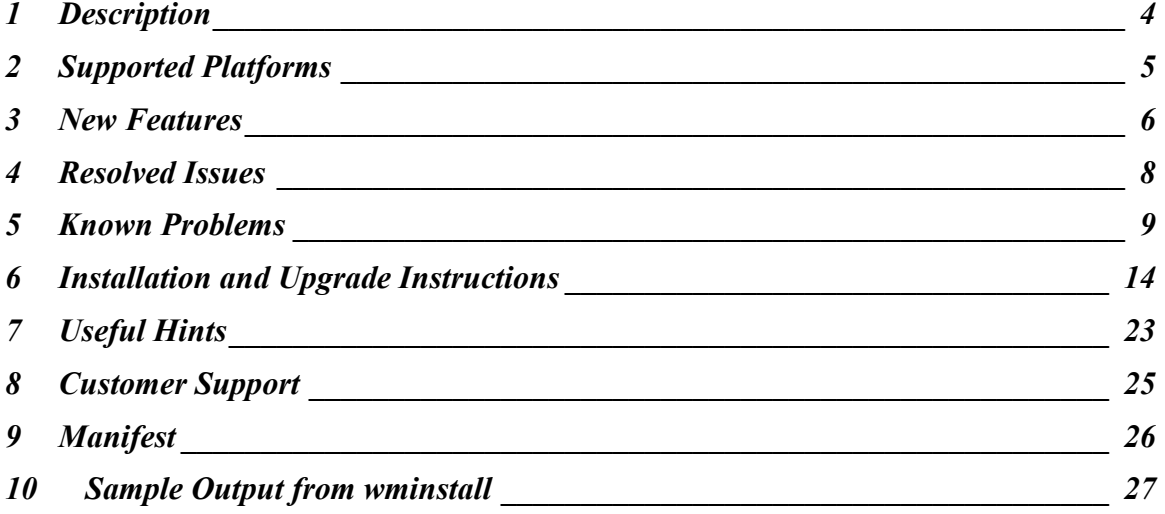

# <span id="page-3-0"></span>1 Description

Prospect® 8.0 for Lucent UMTS RP9.2 is an upgrade release. It adds support for Lucent Call Server M5.0.

- The Prospect Base version certified against this release is 8.0.5.4.04.
- The client version certified against this release is 8.0.5.0.06.
- The operating system versions certified against this release are Solaris 9 and Solaris 10.
- The Oracle database versions certified against this release are Oracle 9i 9.2.0.8 and Oracle 10g – 10.2.0.3 64-bit.

The following publication is included with this release.

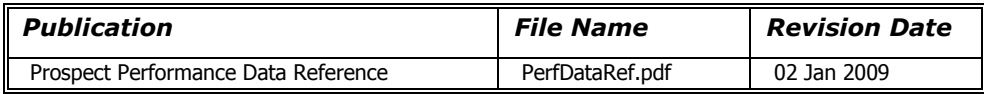

To verify that you have the correct version of the Prospect publications, see the revision date in the About this Documentation section of any guide or Help file.

Note: All the user publications can be downloaded from Prospect Advantage web site.

# <span id="page-4-0"></span>2 Supported Platforms

Complete platform support information for the current release is in the Prospect Server Preparation Guide. Complete client hardware and software requirements are in the Prospect Installation Guide.

Already Supported Vendor Software

Lucent UMTS RAN 03.01 (including XML Bulk CM file), 03.03.03, 04.03, R5.0, r5.1

Lucent UMTS SGSN 03.03.03, 04.01

Lucent UMTS Call Server 03.03.03, 04.01/R13, 04.04/R14, 04.04.02/R14

LucComExtra – based on SOW14 & SOW15 architecture & design document

#### Newly Supported Vendor Software

Lucent UMTS Call Server M5.0

# <span id="page-5-0"></span>3 New Features

In this release, Prospect adds support for Lucent Call Server M5.0 upgrade. The following counter categories have been included in prospect support. Please refer to the accompanying publication PerfDataRef.pdf for the counter details.

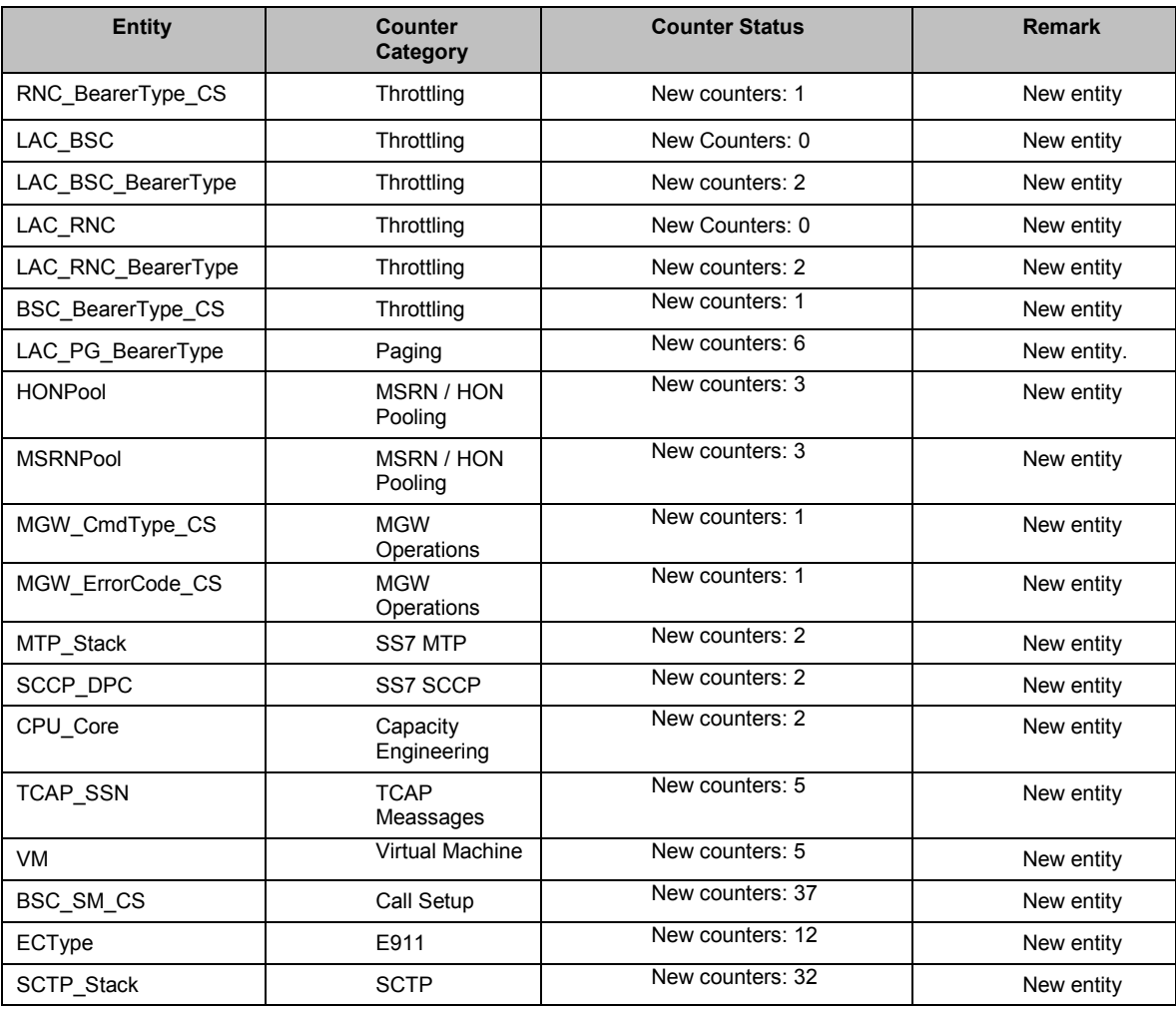

#### Release Notes **Notes** 2.0 (RP9.2)

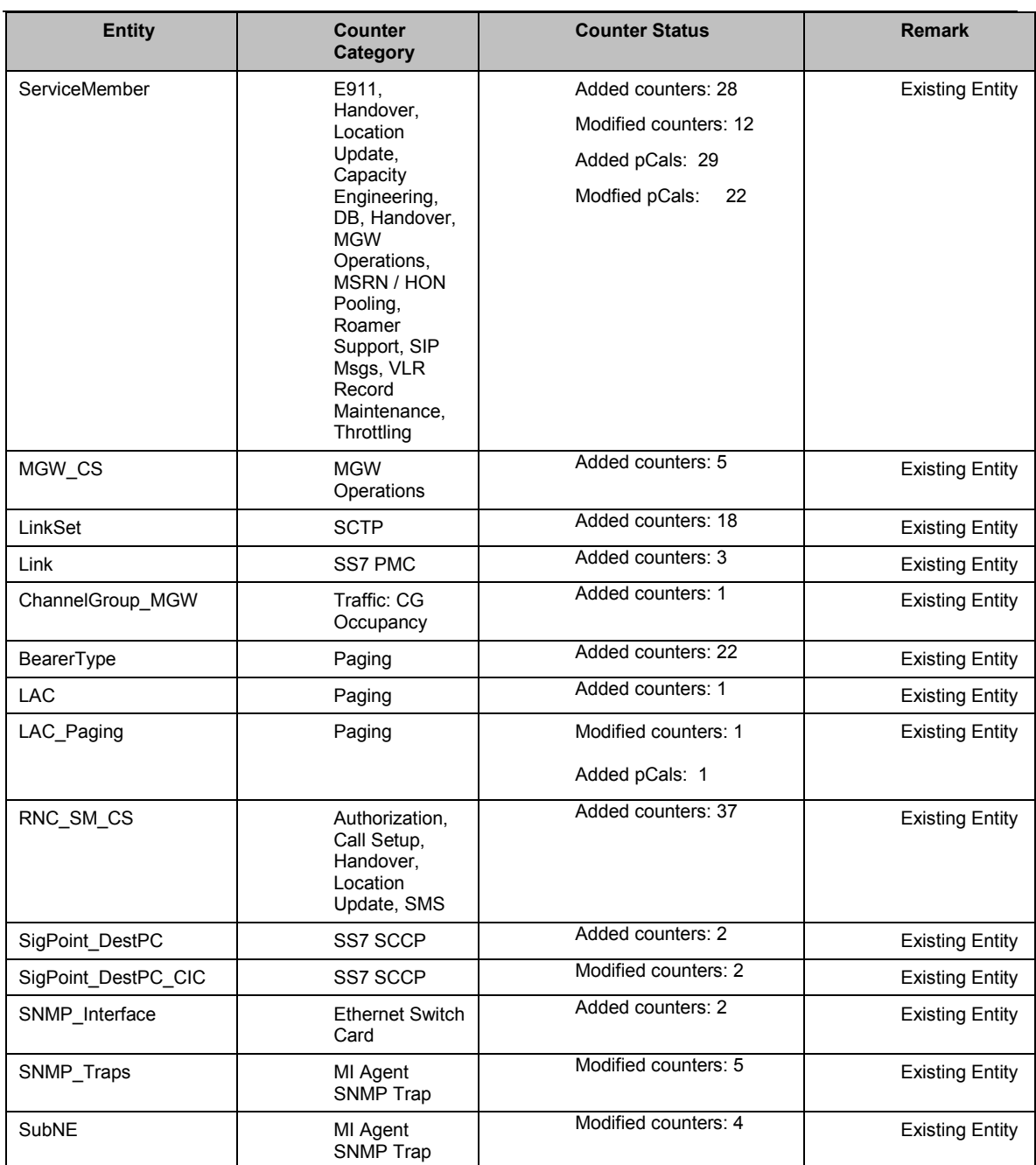

# <span id="page-7-0"></span>4 Resolved Issues

Following is a list of problems present in the previous release that have been resolved

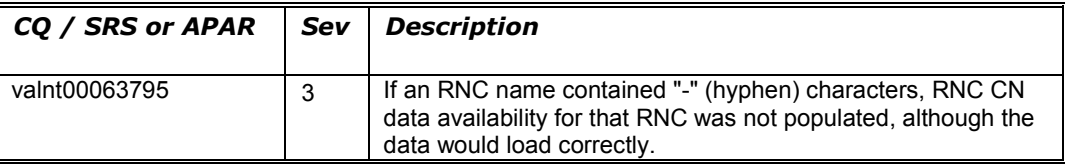

# <span id="page-8-0"></span>5 Known Problems

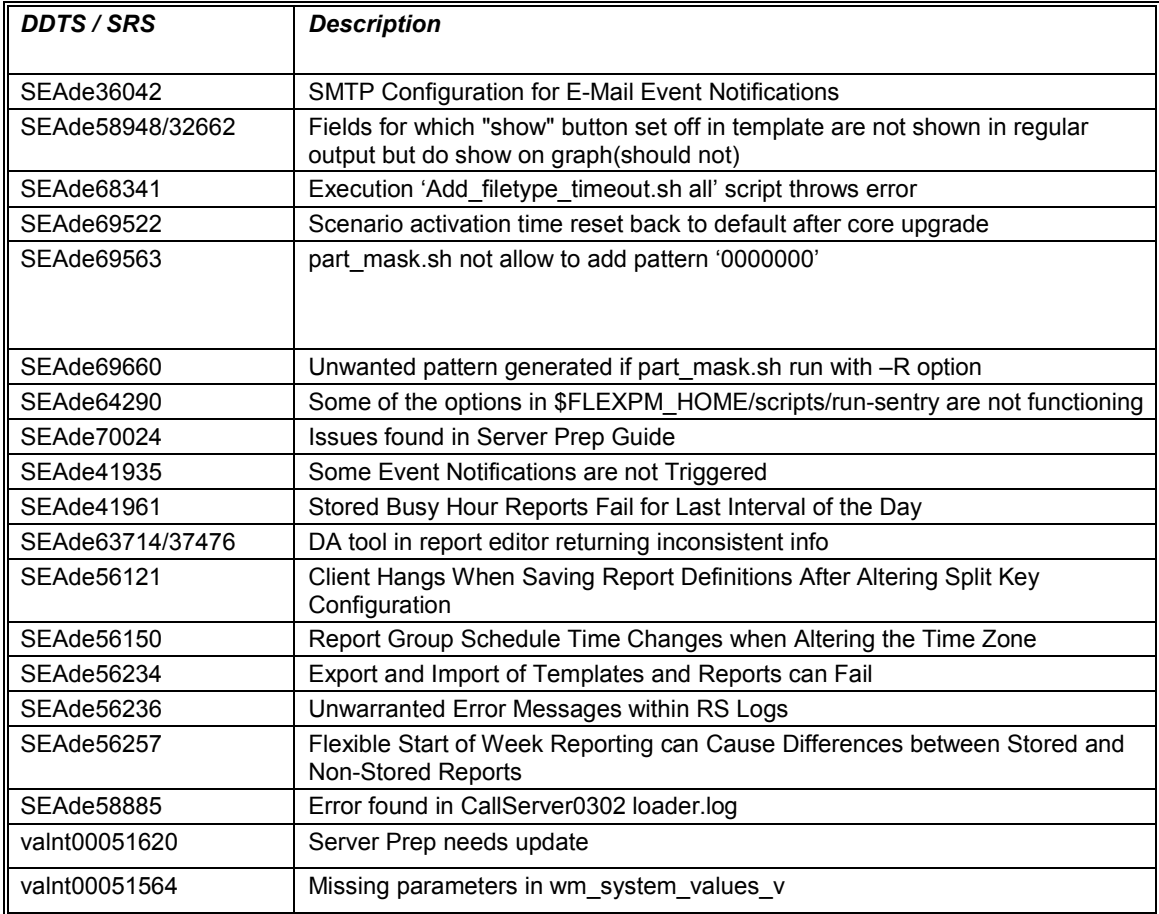

# 5.1 SMTP Configuration for E-Mail Event Notifications [SEAde36042]

**Description:** If the configure-smtp.sh script is run and an invalid SMTP server/option is specified, then the event handler can take a long time to process events (email notification section).

Impact: If this is subsequently fixed and the event handler is restarted, then a flood of emails could be sent if there are many unhandled events in the database.

Workaround: None

# 5.2 Fields for which the "show" button is set off in template are not shown in regular output but do show on graph (should not) [SEAde58948]

Description: In the report result, the fields with "show" attribute set off should not be displayed in the Excel report both in values and also in graph.

Actual Results:

The fields for which the "show" button set off are not shown in the report values but are shown in the graph.

Impact: Report and graph show different results.

Workaround: Report is correct.

# 5.3 Executing 'add\_filetype\_timeout.sh all' script throws error [SEAde68341]

Description: Running add\_filetype\_timeout.sh all, then changing the default timeout value using override\_default\_timeout.sh -f < file type> -t <timeout to override> and running add\_filetype\_timeout.sh once again gives Oracle errors.

Impact: Oracle errors occur.

Workaround: It is not recommended to run the script. Please refer to Useful Hints for more information.

### 5.4 Scenario activation time is reset to the default after a core upgrade [SEAde69522]

Description: The scenario activation time is reset to default run time, ie. 01:00 daily after a core upgrade.

Impact: Scenario activation run time changes if it was set to a time other than the default one.

Workaround: Run the following command to change it back to customized time: \$ schedule maint scenario activation <YYYYMMDD> <HHMI>

# 5.5 part\_mask.sh does not allow pattern '0000000' [SEAde69563]

**Description:** Running the command part\_mask.sh with pattern '0000000' would output an error 'The pattern "0000000" is invalid'. But command usage gives valid example of this pattern.

Impact: No impact.

Workaround: Don't run the command with pattern '0000000'.

# 5.6 Unwanted pattern generated if part mask.sh run with –R option [SEAde69660]

Description: If part  $\text{mask}$ , sh script is run with the  $-R$  option, the previous part mask pattern for particular table will be updated to '1000000'.

Impact: Run part\_mask.sh with -R option would result unwanted pattern.

Workaround: Don't run the command with  $-R$  option.

# 5.7 Some of the options in \$FLEXPM\_HOME/scripts/run-sentry are not functioning [SEAde64290]

Description: Some of the options to run-sentry may not work properly. E.g. runsentry logs.

Impact:  $run-sentry$  does not scan through the log directory and does not return the correct results for some commands.

Workaround: None.

# 5.8 Issues found in Server Prep Guide [SEAde70024]

Description: At section A.3 Install Oracle Patches & 6.1.5 Install Oracle10g Patches, some of the file name is given as "10gr2\_companion\_sol\_cpio.gz"

Impact: filename is not correct.

Workaround: The file name should be  $10qr2$  companion sol.cpio.gz, not 10gr2\_companion\_sol\_cpio.gz.

# 5.9 Some Event Notifications are not Triggered [SEAde41935]

Description: The busy hour clean success event notification is not triggered.

**Impact:** E-mail event notification functionality is not complete.

Workaround: None.

# 5.10 Stored Busy Hour Reports Fail for Last Interval of the Day [SEAde41961]

Description: Stored busy hour reports fail for the last interval of the day (23:45). This is observed for the entity Interface and might be an issue for other entities as well. The non-stored busy hour report works correctly.

Impact: Stored busy hour reports fail for the last interval of the day (23:45).

Workaround: None. Users can use the Non-Stored Busy Hour report for specific cases.

# 5.11 DA tool in report editor returning inconsistent info [SEAde63714]

Description: DA tool in report editor is sometimes inaccurate.

Impact: Inconsistent information.

Workaround: None.

# 5.12 Client Hangs when Saving Report Definitions after Altering Split Key Configuration [SEAde56121]

Description: The client might hang if you open a report definition, which has APPLY TO ALL ROWS and HIDE KEY COLUMN selected on the FORMAT tab, and then you save the report definition after clearing only one of these options. Changes to the report definition will not be saved.

Impact: Client might hang when saving report definition.

Workaround: End the client process with Windows TASK MANAGER. Restart the client and open the report. Clear both APPLY TO ALL ROWS and HIDE KEY COLUMN selected on the FORMAT tab. Save and exit the report.

# 5.13 Report Group Schedule Time Changes when Altering the Time Zone [SEAde56150]

Description: Report groups are scheduled using the REPORT GROUP SCHEDULE EDITOR. The editor allows for the altering of the time zone. If the time zone has been altered when the report is saved, the STARTING AT time is offset, even if the STARTING AT time has been altered manually.

Impact: Reports are scheduled at different times than expected.

Workaround: After saving the report group schedule with the correct time zone, exit the editor and re-open the schedule. Adjust the STARTING AT time and re-save.

# 5.14 Export and Import of Templates and Reports can Fail [SEAde56234]

Description: Using the scripts export docs.sh and import docs.sh to export and import templates and reports can fail with Oracle error messages.

Impact: Reports and templates might not export and import.

Workaround: None.

# 5.15 Unwarranted Error Messages within RS Logs [SEAde56236]

Description: Error messages containing the following text are found in the RS logs:

Error: strptime failed for conversion format - %Y-%m-%d; Date: Impact: Unwarranted error messages in RS logs.

Workaround: None.

# 5.16 Flexible Start of Week Reporting can Cause Differences between Stored and Non-Stored Reports [SEAde56257]

Description: A user defined start of week can be defined for each report that uses a weekly grouping. If a user defined *start of week* is defined, reports based on stored and non-stored data can contain different reporting periods.

Impact: Inconsistent reporting periods.

Workaround: Adjust data and time scope to get required reporting period.

# 5.17 Error found in CallServer0302 loader.log [SEAde58885]

Description: Existing pegs are moved from the ChannelGroup entity to the ChannelGroup MGW entity in this release. These impacted pegs are not supported in ftpIN/CallServer03.

Impact: The data file for previous release will be supported in  $ftpIN/CallServer03$ . The data file for current release will be supported in  $ftpIN/CallServer0302$ .

Workaround: None.

### 5.18 Server Prep needs update [valnt00051620]

Description: Upgrading Oracle 9i to 10g steps on editing listener should be done by editing the listener.ora before starting the listener.

Impact: None.

Workaround: Restart listener.

#### 5.19 Missing parameters in wm\_system\_values\_v view [valnt00051564]

Description: During the Fresh Install, three parameters are missing from the wm\_system\_values\_v view:

AutoCleanIOTMaxLoops (default value: '5')

EventTruncatePmFolderEventTable (default value:'Y')

SummationForceNI (default value: 'FALSE')

Impact: None. Prospect will use the given default value for each parameter if it is not present in wm\_system\_values\_v.

Workaround: However, if there is any abnormal behavior, you can add the relevant parameter(s) to wm\_system\_values\_v with the following command in SQL\*Plus:

```
exec wm_sysval.newSysValIfNotExists ('parameter-name', 'parameter-value'); 
For example,
```

```
exec wm_sysval.newSysValIfNotExists ('AutoCleanIOTMaxLoops', '5'); 
exec wm_sysval.newSysValIfNotExists ('EventTruncatePmFolderEventTable', 'Y'); 
exec wm_sysval.newSysValIfNotExists ('SummationForceNI', 'FALSE');
```
# <span id="page-13-0"></span>6 Installation and Upgrade Instructions

#### 6.1 Prerequisites

#### 6.1.1 Network Timeouts

If your system has a security policy in place such that a session is disconnected after a lengthy period of apparent inactivity, you should disable it during this upgrade. The upgrade can take a few hours to run and requires no user input during the majority of the upgrade. This can make the upgrade session appear idle. If timeouts are not disabled, the upgrade terminal could be disconnected during the upgrade.

#### 6.1.2 Disk Space and Table Space Requirements

The installation of the upgrade requires additional 500 MB disk space under  $/1001$  file system.

The install script also requires that at least 10% of total tablespace size is available for each tablespace. Please contact IBM customer support if there is less than 10% of total tablespace available for any of the tablespaces.

Additional Oracle table space is required to support the new traffic tables introduced in this release. The following lists the disk requirement for each table space assuming that 90 days of data will be retained:

TRAFFIC\_LARGE: 1GB

TRAFFIC\_MEDIUM: 100MB

TRAFFIC\_SMALL: 50MB

Note: It is recommended to always keep 10% of total table space size available for each table space.

#### 6.1.3 XDK

The Oracle Database must have XDK installed. Log into the database using SQL\*Plus:

\$ sqlplus \$DB\_CONNECT

Please use the following sql statement to check if the XDK is installed accordingly. Oracle XDK for Java should be there in the result. The version must be 10.2.0.x.

 SQL> SELECT comp\_id, comp\_name, version FROM dba\_registry; COMP\_ID COMP\_NAME VERSION ------------------------------------------------------------ **W**  $\mathbf{v}$ **XML Oracle XDK for Java 10.2.0.3.0**  " If the upgrade installation is on Oracle 9i, the version must be 9.2.0.10.x. SOL> SELECT comp\_id, comp\_name, version FROM dba\_registry; COMP\_ID COMP\_NAME VERSION ------------------------------------------------------------  $\mathbf{w}$  $\mathbf{v}$ **XML Oracle XDK for Java 9.2.0.10.0**

#### 6.1.4 Perl Version

Make sure that  $/usr/per15/5.6.1$  is on your server. Type the following command to verify:

\$ /usr/perl5/5.6.1/bin/perl -v

The first line of the output should start with:

This is perl, v5.6.1 built …

If an error is received as below, please contact system administrator to install Perl 5.6.1.

ksh: /usr/perl5/5.6.1/bin/perl: not found

Note: If the Perl version is incorrect, the installation will not proceed.

#### 6.1.5 Java Version

Make sure that Java version 1.5.0\_13 or above is installed. Type the following command:

```
$ java -version
```
The output should resemble the following:

```
java version "1.5.0_13" 
Java(TM) 2 Runtime Environment, Standard Edition (build 
1.5.0_13-b03) 
Java HotSpot(TM) Server VM (build 1.5.0_13-b03, mixed mode)
```
Note: If the installed version is earlier than required, some scripts might not run, or might produce incorrect results.

#### 6.1.6 Checking Environment Variables

Execute the following command to verify that the environment variables LOG and OK are NOT set:

```
$ echo $LOG $OK
```
\$ <- default setting should be empty

If the above environment variables are set, please unset the environment variables as below:

- \$ unset LOG
- \$ unset OK
- \$ echo \$LOG \$OK

 $$ <$ - default setting should be empty

#### 6.1.7 Baseline Requirements

The base environment that this release will be applied against:

• Prospect® 8.0 for Lucent UMTS RP9 (5.1.9.0.0) base release (either a fresh install or an upgrade from an earlier release)

The following upgrades and patches are optional, as this release includes them:

- Prospect® 8.0 for Lucent UMTS RP9.1 (6.0.9.1.0) upgrade
- Prospect® 8.0 for Lucent UMTS RP9.1 patch 10 (6.0.9.1.10)

You can check this by running the following command as the Prospect UNIX user:

```
$ show_installed
```
This will produce output similar to the following:

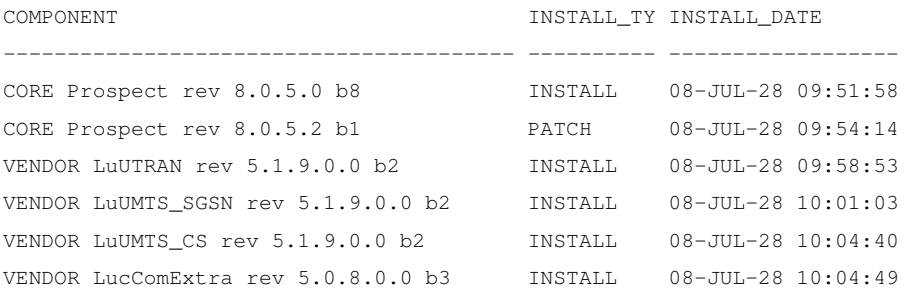

Note: The output may have more components installed than the example given here if optional components are installed. The versions ( $_{rev}$ ) of CORE Prospect and VENDOR modules must be greater than or equal to those shown. The build number ( $b$  followed by a number) and install type (INSTALL or UPGRADE) for each component is unimportant. The install dates will be different from those shown.

Important! It is critical that you apply this release to an environment at the correct release level. Please verify the environment carefully. For more information, please contact customer support.

# 6.2 Installation Privileges Required

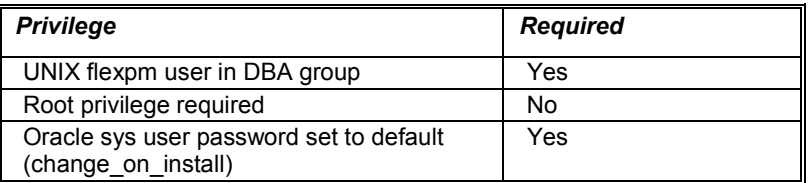

The following privileges are required for an upgrade.

#### 6.3 Pre-Installation Instructions

#### 6.3.1 System Backup

This upgrade cannot be uninstalled. This upgrade involves updates to the database and the metadata; therefore recovery from backup is the only way to reverse the changes made by this upgrade. You must perform a full system backup before installing this upgrade. If needed, please refer to the "Backing up the Database" section of the Prospect Administration Guide. Please contact customer support if you require further support.

#### 6.3.2 Network Timeouts

If your system has a security policy in place such that a session is disconnected after a lengthy period of apparent inactivity, you should disable it during this upgrade. The upgrade can take over an hour to run and requires no user input during the majority of

<span id="page-16-0"></span>the upgrade. This can make the upgrade session appear idle. If timeouts are not disabled, the upgrade terminal could be disconnected during the upgrade.

Important! Un-installation of this upgrade is not supported. A complete system back up is recommended before installing this upgrade

#### 6.3.3 Warning: Disable server access in Prospect Web

If Prospect Web is accessing this Prospect installation, then use the admin tool to disable the corresponding data source. Failure to do this step may results in errors in both the upgrade and Prospect Web. Consult customer support if you have questions.

#### 6.3.4 Note schedule\_maint Settings

If the server is down for an extended period of time, the script schedule\_maint could display some jobs as not scheduled. Thus the jobs will not run and the system will fail.

Before the upgrade, run schedule maint to get a list of the current schedule settings. Make a note of the next run time of each job.

#### 6.3.5 Note Partition Maintenance Settings

During the upgrade a number of new tables are added to the Prospect system. Occasionally this can cause the script past\_part\_maint.sh to display data retention settings as "Unlimited."

Before the upgrade, run past\_part\_maint.sh to get a list of the current data retention settings.

#### 6.3.6 Oracle Sys Account Access

Prospect<sup>®</sup> 8.0 requires that all logins using the  $sys$  account must be qualified as sysdba. The following Oracle changes may be required.

1. Verify that the change is needed. From a remote system (that is, not the Prospect server), try to log in using sqlplus:

```
$ sqlplus /nolog
```
SQL> connect sys/change\_on\_install@flexpm as sysdba

If you can log in, you can skip the rest of this procedure.

If you get an error concerning privileges, then you need to continue with the following steps.

2. Set the remote login passwordfile parameter in the init<sid>.ora file. On most Prospect systems the sid is  $f$ lexpm. Log in as the oracle user, and then enter the following command.

```
$ cd $ORACLE_BASE/admin/flexpm/pfile
```
3. Edit the  $init < sid$   $>$  ora file (for example,  $init *flexym*$  ora) and add the following line.

remote\_login\_passwordfile=EXCLUSIVE

4. Create the Oracle password file to allow remote  $s_{\rm VS}$  access. While still logged in as the oracle user verify that  $$ORACLE$  HOME and  $$ORACLE$  SID are correct, then enter the following command.

\$ orapwd file=\${ORACLE\_HOME}/dbs/orapw\${ORACLE\_SID} \ password=change\_on\_install entries=10

- 5. Bounce the database so that the parameter and password file take effect. If you get an error concerning the password file, verify that it is in the dbs directory and that the filename is orapwflexpm.
- 6. To verify that the changes have taken effect, repeat step 1.

#### 6.3.7 Check Prospect Environment

- 1. Log in as user flexpm, and source the . profile (if you are not already).
- 2. Check whether \$FLEXPM\_HOME, \$FLEXPM\_BASE and \$release are set correctly:
	- \$ echo \$FLEXPM\_HOME
	- \$ echo \$FLEXPM\_BASE
	- \$ echo \$release

If the variable  $FLEXPM$  HOME is not set (the output is just a blank line), or the release variable value does not equal to ProspectBase, edit the file .profile and amend the line that sets the install variable to read:

install=X

where  $X$  is the current value of the  $$FLEXPM$  BASE environment variable (make sure it does not contain ProspectBase string, for example, install="/u01/apps/WatchMark/FlexPM/LucentUMTS").

Amend the line that sets the release variable to read:

```
release="ProspectBase"
```
Edit the file . profile.flexpm and commenting out (by placing # at the beginning of the line) the install= and release= lines if these 2 lines are in the file.

3. Logout the system and relog in as user  $flexpm$ , and source the . profile to confirm those variables settings are correct.

# 6.4 Installation Instructions

NOTE: For installations and upgrades to Solaris 10, please refer to the Server Preparation Guide to install Perl and Java

- 1. Log in as user  $f$ lexpm, and source the .profile (if you are not already).
- 2. Stop the middleware from running if it is currently running

```
$ ps-mgr stop all 
$ ps-mgr halt
```
3. Download and copy the TAR package to be installed on to the appropriate Prospect Server into a staging directory, for example,

```
$ mkdir -p /var/tmp/6.0.9.2-TIV-PROSPECT-LUUMTS-IF0000
```
4. cd to the staging directory

```
$ cd /var/tmp/6.0.9.2-TIV-PROSPECT-LUUMTS-IF0000
```
5. Untar the TAR package using the following command:

```
$ tar -xvf 6.0.9.2-TIV-PROSPECT-LUUMTS-IF0000.tar
```
6. Preview the installation for problems before installing the update:

If the database is Oracle 9i, run the following command:

\$ ./wminstall -b \$FLEXPM\_BASE -d \$DB\_CONNECT \ -portbase \$PORT\_GROUP -core\_spec core.spec.9i -preview -v If the database is Oracle 10g, use this:

```
$ ./wminstall -b $FLEXPM_BASE -d $DB_CONNECT \
```
-portbase \$PORT\_GROUP -core\_spec core.spec.10g -preview -v

- 7. Check the results of the preview and contact IBM support if you have any queries. Please refer to Section [1](#page-26-0)0 for sample installation preview output.
- 8. Run the installation by typing the following command for Oracle 9i:

\$ ./wminstall -b \$FLEXPM\_BASE -d \$DB\_CONNECT \ -portbase \$PORT\_GROUP -core\_spec core.spec.9i -v

If the database is Oracle 10g, use this:

\$ ./wminstall -b \$FLEXPM\_BASE -d \$DB\_CONNECT \

-portbase \$PORT\_GROUP -core\_spec core.spec.10g -v

The installation of the upgrade might take a while to complete. The log file (with a filename like <YYYY>\_<MM>\_<DD>\_<HH>\_<MM>\_<SS>) under /var/tmp can be viewed from another console during the installation for the installation progress.

If wminstall detects any problems during the RP9.1 installation, it does not attempt to install RP9.2. If this happens, fix the problems and rerun wminstall.

9. After wminstall has finished, please examine  $\text{detail}.\text{log}$  under the directory \$FLEXPM\_HOME/audit/<YYYY>\_<MM>\_<DD>\_<HH>\_<MM>\_<SS>\_<running number> for any error messages.

# 6.5 Post-Installation Instructions

#### 6.5.1 Create Additional Summation Tables

Go to the post install of staging directory:

\$ cd /var/tmp/6.0.9.2-TIV-PROSPECT-LUUMTS-IF0000/post\_install

Run the following command:

\$ ./post\_install.sh

#### 6.5.2 Check for invalid objects

After the upgrade finishes, it is useful to check for any invalid objects in the database. Log into the database using SQL\*Plus:

```
$ sqlplus $DB_CONNECT 
 SQL> select object_type, object_name from user_objects where 
 status='INVALID' and object_type<>'VIEW'; 
 This should produce the output:
```
no rows selected

If the above SELECT statement outputs some rows, please recompile the schema. Use the correct value for  $schema_name$  if it differs from below:

SQL> execute dbms\_utility.compile\_schema('schema\_name',FALSE); If your schema name is FLEXPM, you can use the command as below:-

SQL> execute dbms\_utility.compile\_schema('FLEXPM',FALSE);

#### 6.5.3 Verify Installed Versions

It is helpful to run show\_installed to confirm that everything installed correctly.

The output from this command should be similar to the following:

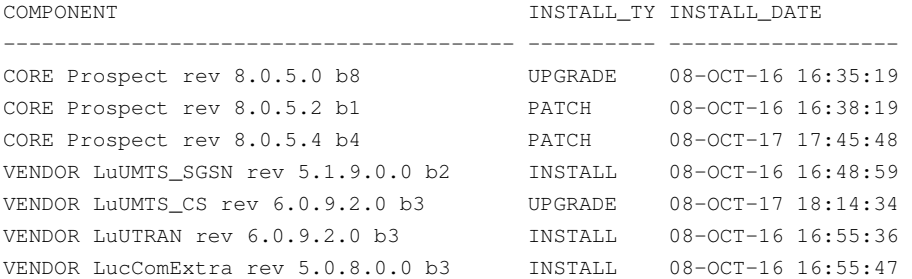

The version numbers ( $r$ ev) should be the same as those shown. The build numbers (b followed by a number ) might be different. The install type (INSTALL, PATCH or UPGRADE) is not important. The install dates and times will be different from those shown.

#### 6.5.4 Configure Time Zone Region

During installation, the schema's Time Zone Region defaults to the 'Greenwich Mean Time' Time Zone Region.

For further information on Time Zone Regions please refer to the Prospect Administration Guide.

This can be configured as follows:

1. Review your current Time Zone Region. If your time zone information is correct, skip to section [6.5.5.](#page-20-0)

```
$ set_tzr.sh -t
Connected. 
Greenwich Mean Time
```
2. Review the list of available Time Zone Regions:

```
$ timezoneregion.sh -t 
Connected.
America/Anchorage -540 [1] First Sunday on or after Mar 8 at 
02:00 ... First Sunday in Nov at 02:00, 60 minutes 
America/Buenos Aires -180 
America/Caracas -240<br>America/Chicago -360
                       -360 [1] First Sunday on or after Mar 8 at
02:00 ... First Sunday in Nov at 02:00, 60 minutes<br>America/Denver -420 [1] First Sunday on or a
                         -420 [1] First Sunday on or after Mar 8 at
```

```
02:00 ... First Sunday in Nov at 02:00, 60 minutes<br>America/Honolulu -600
   America/Honolulu
   America/Indianapolis -300 
   America/Lima Peru -300 
   America/Mexico City -480 [1] First Sunday on or after Mar 8 at 
   02:00 ... First Sunday in Nov at 02:00, 60 minutes
   America/New York -300 [1] First Sunday on or after Mar 8 at
   02:00... First Sunday in Nov at 02:00, 60 minutes<br>America/Noronha -120America/Noronha
   ... 
3. Set your Time Zone Region using one of the existing options:
```

```
$ set_tzr.sh -n "America/Seattle" 
Connected. 
OK: America/Seattle
```
#### 6.5.5 Start the Middleware

Once the installation has completed, you should start the middleware so that data can be loaded and the system can be used.

- 1. Log in as user  $f \text{lexpm}$ , if you are not already logged in.
- 2. Start the middleware

\$ wmpm-init start all

#### 6.5.6 Post Install Checking

1. Check schedule settings

After the middleware has been restarted, run schedule\_maint to check the next run time of the scheduled jobs. If any of the jobs display the next run time as "job not scheduled," then run schedule maint and update the values to an appropriate future time based on the settings you recorded in Section [6.3.4.](#page-16-0)

For example, to set the pm\_daily job to run at 1:00 am on 1 May 2006.

schedule\_maint pm\_daily 20060501 0100

Note: Remember to enter a time in the future. If unsure of appropriate times then please contact customer support

2. Check partition settings

Run past\_part\_maint.sh to get a list of the current data retention settings. If any of the number displays is different that settings you recorded in Section [6.3.5,](#page-16-0) then run past\_part\_maint.sh to update the values.

For example, to have 30 days data retention for traffic table types.

past part maint.sh traffic 30

#### 6.5.7 Enable Datasource in Prospect Web

If this Prospect system is associated with a Prospect Web system and you disabled the datasource in section [6.3.3](#page-16-0), then use the Prospect Web Administration Tool to enable the datasource with this Prospect system.

# 6.6 Uninstallation Procedure

This release cannot be uninstalled. It involves updates to the database or the metadata, and recovery from backup is the only way to reverse the changes. You must perform a full system backup before installing this release. If needed, please refer to the "Backing up the Database" section of the Prospect Administration Guide. Please contact customer support if you require further support.

# <span id="page-22-0"></span>7 Useful Hints

# 7.1 Prospect Client/Server Compatibility

The Prospect client is backward compatible with older Prospect servers. If you try to use an older client with newer server, the results are undefined.

# 7.2 Prospect Single Client

This release features a single, uniform client for all vendor versions.

Users of the Prospect system have expressed the need to connect to all of their Prospect servers with a single client. Several customers have installed multiple Prospect servers, which cover several different vendor technologies. Two key benefits to the single client are:

Reduced number of clients that your IT department need to install

Reduced confusion among users over which Prospect client should be used with which Prospect server.

The single Prospect client supports Prospect servers co-released with the client and a defined number of server versions released before the client. Prospect (core) servers released after the client are not supported (that is, the Prospect client is not forwardcompatible). Contact your IBM customer support representative to identify the server versions that your client supports.

This feature removes support for two or more Prospect clients installed on the same PC. Side-by-side installations were originally supported because the Prospect client was not backward compatible with older versions of the server. Full support for backward compatibility removes the need for side-by-side support.

# 7.3 Ports Used by the Prospect Client

The Prospect client uses two ports to connect to the Prospect server:

- **FX port** Most queries from the Prospect client, status monitor, Auto Downloader, and DSMonitor (DSMonitor is a process that registers for updates from the DataServer) use this port. By default the FX port number is the base port plus four (4). For example, if the base port is 6440, the FX port would be 6444.
- **Event port** DSMonitor and Prospect Alarm use this port. By default the Event port number is the base port plus three (3). For example, if the base port is 6440, the Event port would be 6443.

If you have closed the ports required by the Prospect client for security reasons, or if you are using these ports for other services, you need to either re-open or re-assign them to the Prospect FX and Event ports. Otherwise, the ability for the Prospect client to be able to communicate with the Prospect server is compromised.

To determine which port numbers are required for your system, log on as  $f$ lexpm and run the following commands:

```
$ echo $FX_DS_PORT 
$ echo $EVENT_PORT
```
### 7.4 Use of add filetype timeout.sh is not recommended

Using the add\_filetype\_timeout.sh script is not recommended, as the user will wait a considerable amount of time. This is caused by the time taken for the script to clean the schedule table during the middleware start up.

The add\_filetype\_timeout.sh script is not recommended to be used for checking the data file if it does not arrive as expected. If used, user will have to wait for a substantial period of time as the  $add$   $filetype$   $timeout.s$  h script increases the time to clean up the schedule table when the middleware is started.

#### 7.5 Solaris 10 Zones not supported

Prospect 8.0.5 does not support Solaris 10 zones.

### 7.6 Traffic Template Description Length Limitation in Prospect **Client**

Field description in traffic template editor has a limitation of displaying 260 characters only. Traffic template editor will display only the first 260 characters when the actual length of field description is longer than that.

For complete field description, please refer to Prospect Performance Data Reference or the online help.

# 7.7 Oracle 10g Upgrade

Important: Oracle 9i to 10g upgrade should be performed after Prospect Core 8.0.5 server upgrade.

For further information on upgrading Oracle 9i to 10g, please refer to Section 8.2, 8.3 and Appendix A of Server Preparation Guide.

# 7.8 WARN message in RNCCN loader log

Whenever there is counter having NULL value, WARN message similar to the one below will be logged in loader log.

```
12:10:20,314 WARN [SqlCounterDataAccess] Unable to convert 
VS.ACTIVESETUPDATEPERRNC=null to Integer; setting to null
```
This WARN message is expected and harmless to the loading process.

# 7.9 New table type options for partition maintenance

Partition maintenance scripts such as part\_part\_maint.sh, add\_part.sh, delete\_part.sh support new table type options now. The new table type options are based on technology types that currently supported in Prospect, which are SGSN, CallServer and UTRAN. This is to provide flexibility in setting different retention period for different technology type.

# <span id="page-24-0"></span>8 Customer Support

Contact customer support if any problem is encountered during the installation of this release.

# <span id="page-25-0"></span>9 Manifest

The manifest for this release is contained in a file called Manifest.txt at the top level of the TAR archive.

# <span id="page-26-0"></span>10 Sample Output from wminstall

The following text is an example of the output from  $wminstall$  when it is run with the -preview option. In this example, RP9.1 has already been installed. An electronic copy of the license agreement is held in the file  $l$ icense.txt, in same directory as wminstall.

```
$ ./wminstall -b $FLEXPM_BASE -d $DB_CONNECT \ 
-portbase $PORT_GROUP -core_spec core.spec.9i -preview -v 
                       +------------------------------------------------------------- 
| Processing : ./wminstall 
+------------------------------------------------------------- 
| Start Time : 17:03:42 
| Date : 2008_12_19 
(license agreement omitted) 
+------------------------------------------------------------- 
| Installer Self-Audit : 
| core.spec.9i : Exists 
| modules.spec : Exists
     | LuUTRAN - wminst_LuUTRAN_6.0.9.1.0.tgz : Exists 
| LuUTRAN - wminst_LuUTRAN.tgz : Exists 
| LuUMTS_CS - wminst_LuUMTS_CS.tgz : Exists
+------------------------------------------------------------- 
  Core Defaults :
| DBCONNECT : flexpm/flexpm@flexpm 
                     : flexpm/flexpm@flexpm<br>: /u01/apps/WatchMark/FlexPM/LucentUMTS<br>: ProspectBase
| CORE_INSTALLDIR : ProspectBase 
| PORTBASE : 6440
| LICENSEHOST : localhost 
| TMPDIR : /var/tmp 
| CLASSPATH : 
lib/preval.jar:lib/jdom.jar:lib/log4j.jar:lib/jython.jar:/u01/apps/oracle/product/9.2.0/j
dbc/lib/classes12.zip:. 
+------------------------------------------------------------- 
  |<br>| Module Overrides :<br>| DBCONNECT<br>| There
| DBCONNECT : <No Override>
| BASEDIR : <No Override> 
| CORE_INSTALLDIR : <No Override> 
| PORTBASE : <No Override> 
| LICENSEHOST : <No Override> 
| TMPDIR : <No Override> 
| CLASSPATH : <No Override> 
+------------------------------------------------------------- 
 Passed Parms :
| db_connect : flexpm/flexpm@flexpm 
| basedir : /u01/apps/WatchMark/FlexPM/LucentUMTS 
| install_dir : <No Override> 
| portbase : 6440 
| syspasswd : <No Override> 
| licensehost : <No Override> 
| tmpdir : <No Override> 
| classpath : <No Override> 
| core spec : core.spec.9i 
| modules spec : <No Override> 
| Process Mode : PREVIEW 
+------------------------------------------------------------- 
  Core Composite Defaults :
    {\tt DBCONNET} \qquad : \; {\tt flexpm/flexpm@flexpm}| SYSPASSWD : <Set><br>| SASEDIR : /u01/apps/WatchMark/FlexPM/LucentUMTS
| BASEDIR : /u01/apps/WatchMark/FlexPM/LucentUMTS 
| CORE_INSTALLDIR : ProspectBase 
| PORTBASE : 6440
```
 $\begin{tabular}{ll} \texttt{LICENSEHOST} & \texttt{\texttt{1}}\texttt{localhost} \end{tabular}$ | TMPDIR : /var/tmp | CLASSPATH : lib/preval.jar:lib/jdom.jar:lib/log4j.jar:lib/jython.jar:/u01/apps/oracle/product/9.2.0/j dbc/lib/classes12.zip:. +------------------------------------------------------------- | Copy core.spec.9i : | Copy : Successful +------------------------------------------------------------- | Copy modules.spec : | Copy : Successful +------------------------------------------------------------- Validating Global Routines : | PRE\_VALIDATE : <None> | PRE\_INSTALL : <None> | POST\_INSTALL : <None> | POST\_VALIDATE : <None> +------------------------------------------------------------- Verifying LuUTRAN Routines - wminst\_LuUTRAN\_6.0.9.1.0.tgz : PRE\_INSTALL - patches/6.0.9.1.0/install\_ProspectBase.sh : Exists | INSTALL - patches/6.0.9.1.0/install\_LuUTRAN.sh : Exists +------------------------------------------------------------- | Verifying LuUTRAN Routines - wminst\_LuUTRAN.tgz : | INSTALL - patches/6.0.9.2.0/install\_LuUTRAN.sh : Exists +------------------------------------------------------------- | Verifying LuUMTS\_CS Routines - wminst\_LuUMTS\_CS.tgz : | INSTALL - patches/6.0.9.2.0/install\_LuUMTS\_CS.sh : Exists +------------------------------------------------------------- Check Depends : | Basedir : /u01/apps/WatchMark/FlexPM/LucentUMTS exists : /u01/apps/WatchMark/FlexPM/LucentUMTS/ProspectBase exists<br>: Schema Exists Installdir<br>sqlplus +------------------------------------------------------------- | Registry Info : | Product (CORE) : Platform (Prospect) Release (8.0.5.0.8) | Product (VENDOR) : Platform (LuUMTS\_CS) Release (5.1.9.0.0.2) | Product (VENDOR) : Platform (LuUMTS\_SGSN) Release (5.1.9.0.0.2) | Product (VENDOR) : Platform (LuUTRAN) Release (6.0.9.1.0.3) | Product (VENDOR) : Platform (LucComExtra) Release (5.0.8.0.0.3) +------------------------------------------------------------- |Vendor Tarball : Module (LuUTRAN) version 6.0.9.1.0.3 : Less than register version -6.0.9.1.0.3 | wminst\_LuUTRAN\_6.0.9.1.0.tgz : SKIP - VENDOR - 6.0.9.1.0.3 +------------------------------------------------------------- |Vendor Tarball : | Module - LuUTRAN, version - 6.0.9.2.0.2 : All prerequisites met  $wminst$  LuUTRAN.tgz : UPGRADE - VENDOR -  $6.0.9.2.0.2$ +------------------------------------------------------------- |Vendor Tarball : Module - LuUMTS CS, version -  $6.0.9.2.0.2$  : All prerequisites met wminst\_LuUMTS\_CS.tgz : UPGRADE - VENDOR - 6.0.9.2.0.2 +------------------------------------------------------------- Processing Steps : | Global PRE\_VALIDATE : scripts/check\_os -o 5.9 -o 5.10 | Global PRE\_VALIDATE : scripts/check\_perl -p 5.6.1 | Global PRE\_VALIDATE : scripts/check\_space -s 400 -i /var/tmp | Global PRE\_VALIDATE : scripts/check\_accounts Global PRE\_VALIDATE : scripts/middleware\_status | Global PRE\_VALIDATE : scripts/check\_oracle\_sysdba | Global PRE\_VALIDATE : scripts/check\_oracle\_status | Global PRE\_VALIDATE : scripts/check\_oracle\_patch\_lvl -o 9.2.0.8 --enterprise | Global PRE\_VALIDATE : scripts/check\_oracle\_tablespaces -t traffic\_jumbo -a 10% | Global PRE\_VALIDATE : scripts/check\_oracle\_tablespaces -t traffic\_large -a 10% | Global PRE\_VALIDATE : scripts/check\_oracle\_tablespaces -t traffic\_medium -a 10% | Global PRE\_VALIDATE : scripts/check\_oracle\_tablespaces -t traffic\_small -a 10% | Global PRE\_VALIDATE : scripts/check\_oracle\_tablespaces -t wm\_flexpm -a 10%

Copyright 2008 IBM Corporation and/or its subsidiaries. All rights reserved.

Page 28

| Global PRE\_VALIDATE : scripts/check\_oracle\_tablespaces -t config -a 10% | Global PRE\_INSTALL : <None> | TARBALL - wminst\_LuUTRAN\_6.0.9.1.0.tgz : SKIP TARBALL - wminst\_LuUTRAN.tgz : UPGRADE<br>INSTALL - . : patches/6.0.9.2.0/install INSTALL - . : patches/6.0.9.2.0/install\_LuUTRAN.sh TARBALL - wminst\_LuUMTS\_CS.tgz : UPGRADE<br>
TNSTALL - : patches/6.0.9.2.0/install INSTALL - . : patches/6.0.9.2.0/install\_LuUMTS\_CS.sh | Global POST\_INSTALL : <None> | Global POST\_VALIDATE : <None> +------------------------------------------------------------- Performing Global PRE Routines : +------------------------------------------------------------- PRE\_VALIDATE : | check\_os : PASS | : : System version (5.9) matches required version(5.9) | : | : | check\_perl : PASS | : CORRECT Perl version 5.6.1 found at /usr/perl5/5.6.1/bin/perl : Perl version 5.6.1 also found at /usr/bin/perl : Ending: Return Code (0) | : | check\_space : PASS : /var/tmp exists : Space available in Megabytes is 1784 : More than 110 percent of space required is available (1784) : Ending: Return Code (0) | : | check\_accounts : PASS | : : /etc/passwd found : /etc/group found : Ending: Return Code (0) | : | middleware\_status : PASS : Ending: Return Code (0) | : | check\_oracle\_sysdba: PASS | : check\_oracle\_sysdba : Connection succeeded for sys/change\_on\_install@flexpm | : | check\_oracle\_status: PASS | : check\_oracle\_status | : oci8 JDBC datasource = jdbc:oracle:oci8:@flexpm : Connecting... : oci8 JDBC connection OK! : Getting hostname and port... : thin JDBC datasource = jdbc:oracle:thin:@yucca.hursley.ibm.com:1521:flexpm : Connecting... : thin JDBC connection OK! | : | check\_oracle\_patch\_lvl: PASS | : check\_oracle\_patch\_lvl | : oci8 JDBC datasource = jdbc:oracle:oci8:@flexpm | : Connecting... | : oci8 JDBC connection OK! | : Querying... | : ORACLE9I ENTERPRISE EDITION 9.2.0.8.0 | : | check\_oracle\_tablespaces: PASS | : check\_oracle\_tablespaces | : oci8 JDBC datasource = jdbc:oracle:oci8:@flexpm | : Connecting... : oci8 JDBC connection OK! | : Querying...

| : Tablespace: TRAFFIC\_JUMBO : MB free: 7320.0 | : Percent free: 54.98798076923077 | : Space Rqd: 10.0 | : | check\_oracle\_tablespaces: PASS | : check\_oracle\_tablespaces | : oci8 JDBC datasource = jdbc:oracle:oci8:@flexpm : Connecting... : oci8 JDBC connection OK! | : Querying... : Tablespace: TRAFFIC\_LARGE<br>: MB free: 4667.0 : MB free: | : Percent free: 91.08118657298985 | : Space Rqd: 10.0 | : | check\_oracle\_tablespaces: PASS | : check\_oracle\_tablespaces | : oci8 JDBC datasource = jdbc:oracle:oci8:@flexpm : Connecting... | : oci8 JDBC connection OK! | : Querying... : Tablespace: TRAFFIC MEDIUM : MB free: 1202.875 : Percent free: 78.31217447916667<br>: Space Rgd: 10.0 : Space Rqd: | : check oracle tablespaces: PASS : check\_oracle\_tablespaces | : oci8 JDBC datasource = jdbc:oracle:oci8:@flexpm | : Connecting... : oci8 JDBC connection OK! | : Querying... : Tablespace: TRAFFIC\_SMALL<br>: MB free: 1005.625 : MB free: | : Percent free: 98.20556640625 | : Space Rqd: 10.0 | : | check\_oracle\_tablespaces: PASS : check\_oracle\_tablespaces | : oci8 JDBC datasource = jdbc:oracle:oci8:@flexpm : Connecting... : oci8 JDBC connection OK! | : Querying... | : Tablespace: WM\_FLEXPM | : MB free: 1441.625 | : Percent free: 80.09027777777777 | : Space Rqd: 10.0 | : check oracle tablespaces: PASS | : check\_oracle\_tablespaces | : oci8 JDBC datasource = jdbc:oracle:oci8:@flexpm : Connecting... : oci8 JDBC connection OK! | : Querying... : Tablespace: CONFIG<br>: MB free: 99.8125 : MB free: : Percent free: 99.8125 | : Space Rqd: 10.0 | : +------------------------------------------------------------- | Preview option selected : Shutting down after preview : Warning +------------------------------------------------------------- | Error/Warning Summary : Warning Shutting down Preview option selected

+------------------------------------------------------------- | End Time : 17:04:20 | Date : 2008\_12\_19 +-------------------------------------------------------------

#### Corporate Headquarters

13431 NE 20th Street Bellevue, WA 98005 USA Phone: +1 425 564 8000 Fax: +1 425 564 8001

#### EMEA

5300 Cork Airport Business Park Kinsale Road Cork, Ireland Phone: + 353 21 730 6000 Fax: + 353 21 730 6024

Spencer House 23 Sheen Road Richmond Surrey, UK, TW9 1BN Phone: +44 (0)20 8332 7400 Fax: +44 (0)20 8332 7403

#### Asia Pacific

901B, Tower B, Uptown 5 5 Jalan SS21/39, Damansara Uptown 47400 Petaling Jaya Selangor, Malaysia Phone: +60 3 7712 7000 Fax: +60 3 7726 7207

[www.vallent.com](http://www.vallent.com/) 

Vallent, Metrica, Prospect and ServiceAssure are registered trademarks or trademarks of Vallent Corporation and/or Vallent Software Systems UK in the United States and/or other countries. All other trademarks, trade names, company names, or products mentioned herein are the property of their respective owners. Copyright © International Business Machines Corporation 2008. All rights reserved.

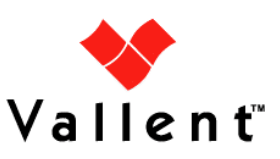